## POPDV opšte evidencije

Poslednja izmena 26/07/2024 10:20 am CEST

U delu **Knjigovodstvo > obračun PDV-a** kad kliknete na neki od obračuna dobijate mogućnost štampanja obrasca POPDV i Opštih evidencija.

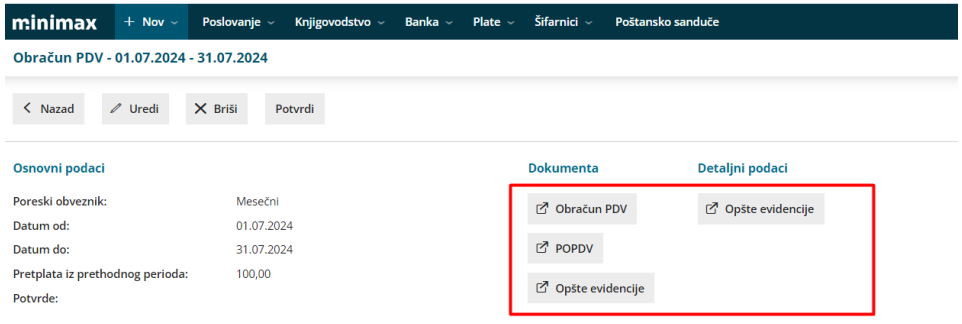

U delu Knjigovodstvo > obračun PDV-a > Opšte evidencije možete pogledati sve naloge koji su ušlu u evidencije za izabrane datume.

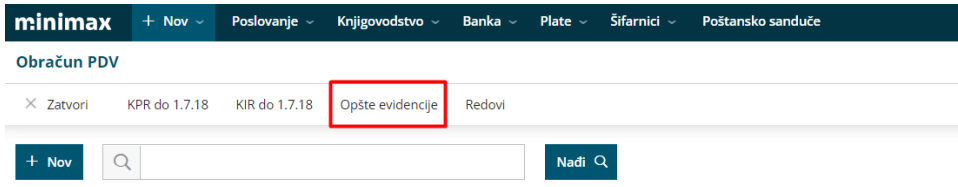

Svi nalozi za knjiženje koji imaju datum za pdv nalaze se u evidencijama.

Na dugme + otvara se polje sa prikazom računa koji su ušli u tabelu. Takođe evidenciju možete štampati i izvoziti u excel.

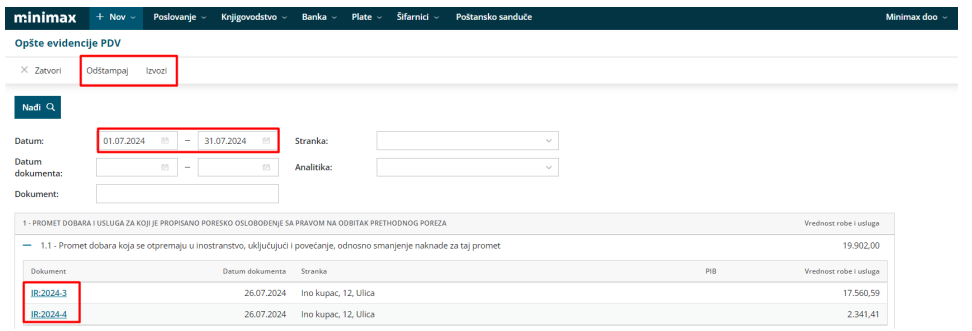